## **Take a Course on Navigating the OR PTC DCI Web Portal for Consumer Employer Representatives**

Click the picture below to launch the computer-based training module:

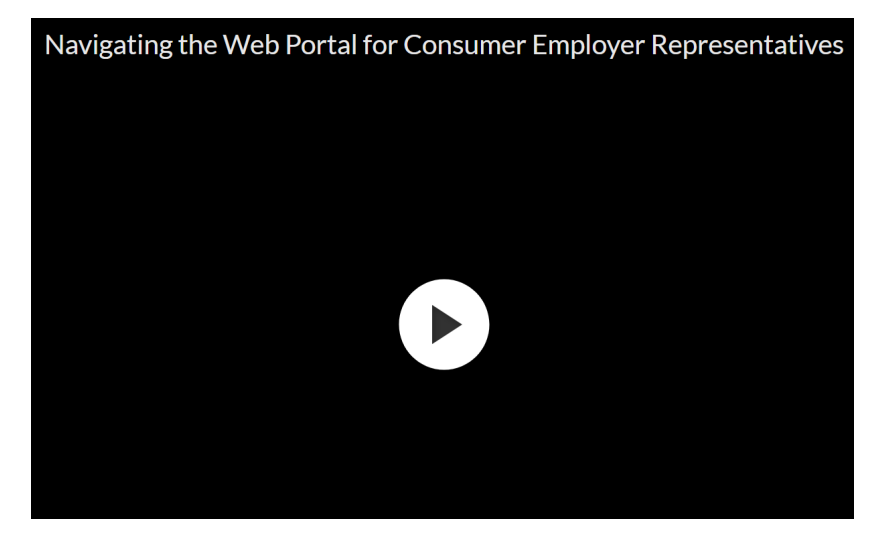

## Related articles

- [Guide OR PTC User Settings Guide](https://dciconfluenceprod.dcisoftware.com/display/ORPD/Guide+-+OR+PTC+User+Settings+Guide)
- [Take a Course on Adding a Fob Entry to the OR PTC DCI Web Portal](https://dciconfluenceprod.dcisoftware.com/display/ORPD/Take+a+Course+on+Adding+a+Fob+Entry+to+the+OR+PTC+DCI+Web+Portal)
- [Online Learning Recovering a Forgotten Password](https://dciconfluenceprod.dcisoftware.com/display/ORPD/Online+Learning+-+Recovering+a+Forgotten+Password)
- [Take a Course on Navigating the OR PTC DCI Web Portal for Providers](https://dciconfluenceprod.dcisoftware.com/display/ORPD/Take+a+Course+on+Navigating+the+OR+PTC+DCI+Web+Portal+for+Providers)
- [Consumer/Consumer Employer Representative Learning Materials Catalog](https://dciconfluenceprod.dcisoftware.com/pages/viewpage.action?pageId=19956558)